## Create a myMLA account and link your integrity systems accounts

myMLA is the gateway to access all of MLA and ISC's products in one place. It provides a single sign-on facility for your NLIS, LPA, eNVD, myFeedback and MSA accounts.

Follow these steps to sign-up to myMLA and link your integrity system accounts.

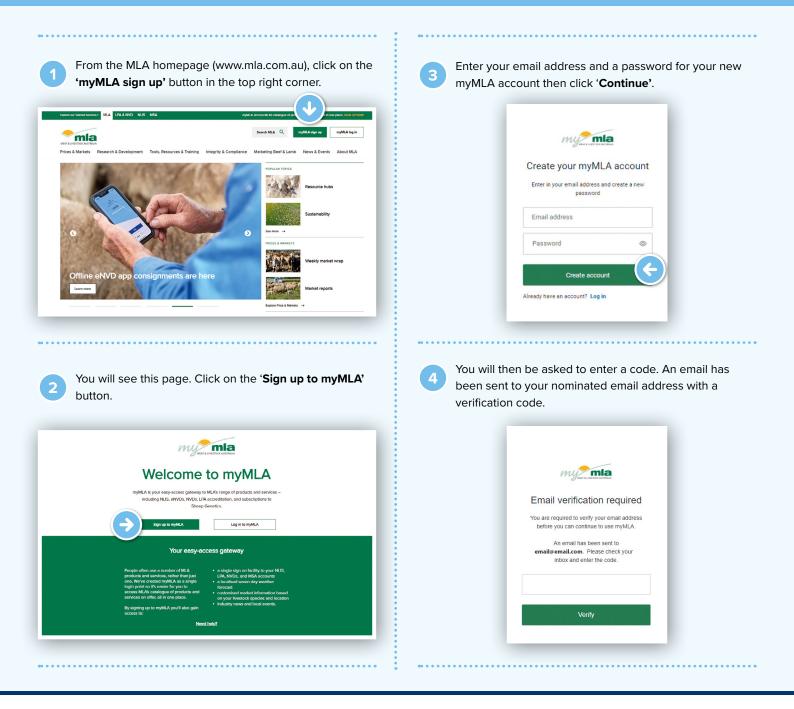

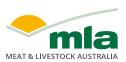

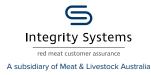

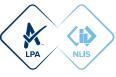

| Activate your myML                              | A account >> Inter x                                                                                                    |
|-------------------------------------------------|----------------------------------------------------------------------------------------------------|
| myMLA <noreply@mla.com.au></noreply@mla.com.au> |                                                                                                    |
| Activate your myML                              | Alaccount                                                                                                    |
|                                                 | A. We require your email address to be verified. To complete your account activation, please enter the below code into the Email Verification screen on |
| 298128                                          |                                                                                                    |
| Please do not reply to this small.              |                                                                                                    |
| ( Reply ) ( Porward                             | đ                                                                                                    |
| (I hopy) (I'' forman                            |                                                                                                    |
|                                                 |                                                                                                    |
|                                                 |                                                                                                    |
|                                                 |                                                                                                    |
|                                                 | •                                                                                                    |
|                                                 | MAY'S LINETOCK AUTHALIA                                                                                                    |
|                                                 |                                                                                                    |
|                                                 | Email verification required                                                                                                    |
|                                                 | You are required to verify your email address                                                                                                    |
|                                                 | before you can continue to use myMLA.                                                                                                    |
|                                                 | An email has been sent to                                                                                                    |
|                                                 | email@email.com. Please check your                                                                                                    |
|                                                 | inbox and enter the code.                                                                                                    |
|                                                 | 298128                                                                                                    |
|                                                 | 200120                                                                                                    |
|                                                 |                                                                                                    |
|                                                 | Verify                                                                                                    |

Open the verification email, copy the code and paste it

Once your account is verified, you will be asked to complete some details to update your profile. The first screen asks required information to continue to create a myMLA login. Click **'Next**' when complete.

6

| my min .   | Mitunal Mumatus                                                      | Present                         | ***** | Padarts | Ment laps |
|------------|----------------------------------------------------------------------|---------------------------------|-------|---------|-----------|
|            | You're just a few steps                                              |                                 |       |         |           |
| Set up you | multi-Aporte score source contraint, including quick access to annot | n, and also belo ad the unit it |       |         |           |
|            | Enal Address*                                                        |                                 |       |         |           |
|            | myanmine and bilgmail cam                                            |                                 |       |         |           |
|            | Foll News"                                                           |                                 |       |         |           |
|            |                                                                      |                                 |       |         |           |
|            | Lad None*                                                            |                                 |       |         |           |
|            |                                                                      |                                 |       |         |           |
|            | Business Prone                                                       |                                 |       |         |           |
|            |                                                                      |                                 |       |         |           |
|            | Male Prov                                                            |                                 |       |         |           |
|            |                                                                      |                                 |       |         |           |
|            | C Laborated and special Million and                                  |                                 |       |         |           |
|            |                                                                      |                                 |       |         |           |
|            |                                                                      |                                 |       |         |           |
|            |                                                                      |                                 |       | - 14    |           |
|            |                                                                      |                                 | _     | - 11    |           |
|            | Incl Gueron (104                                                     | <b>••</b> ••(0)                 |       |         |           |

The following screens ask for optional information. To skip these screens, click 'I'll do this later' at the bottom of the page, otherwise, input your responses and click '**Next**' after each screen.

|                                        | Enter your address                                                                                                    | details                                                       |                                         | Enter your address details                                    |                      |
|----------------------------------------|----------------------------------------------------------------------------------------------------|---------------------------------------------------------------|-----------------------------------------|---------------------------------------------------------------|----------------------|
|                                        | You can change the tation in My Account - P                                                                                                    | hute stomator                                                 | My Postal Address                       | Ny Parm Address                                               |                      |
|                                        | My Pestal Address<br>Address                                                                                                    |                                                               | My Postal Address                       | My Parin Address b                                            | Game as my           |
|                                        | I                                                                                                    |                                                               |                                         |                                                               |                      |
|                                        | Peacode                                                                                                    |                                                               | Pecceder                                | Postade                                                       |                      |
|                                        | Suivek                                                                                                    |                                                               | Laborts                                 | Salarda                                                       |                      |
|                                        |                                                                                                    |                                                               |                                         |                                                               |                      |
|                                        | Sum                                                                                                    |                                                               | Las.                                    | Nation 1                                                      |                      |
|                                        | My Farm Address                                                                                                    |                                                               |                                         |                                                               |                      |
|                                        | Same on my poets address                                                                                                    |                                                               |                                         |                                                               |                      |
|                                        |                                                                                                    |                                                               |                                         | Garden 12/24 Bank                                             |                      |
| Autoration                             | Beak Gunter Ellok                                                                                                    | Note & Addition And Addition Service Systems                  | angeneration and a second               |                                                               |                      |
| Addresshowske                          | Which MLA services do you un<br>francemente for some tor acce                                                                                                    | Anna Adam Maka Interfere                                      | ngt the same man                        |                                                               |                      |
|                                        | Which MLA services do you u                                                                                                    | <u>Nor da Na corre</u>                                        | ngt the same man                        | species are you interested in?                                |                      |
| ×                                      | Which MLA services do you un<br>francemente for some tor acce                                                                                                    | Anna Adam Maka Interfere                                      | ngt the same man                        | species are you interested in?                                |                      |
| ×                                      | Which MLA services do you un<br>francemente for some tor acce                                                                                                    | ere en ener                                                   | ngt the same man                        | species are you interested in?<br>Inter and a data in gay out |                      |
| *                                      | Which M.A services do you us<br>management of the services of the services of the                                                                                                    | 100 00 00 000                                                 | which                                   | species are you interested in?<br>Inter and a data in gay out |                      |
| ×                                      | Which M.A services do you us<br>management of the services of the services of the                                                                                                    | ere en ener                                                   | which                                   | species are you interested in?<br>Inter and a data in gay out |                      |
| ×                                      | Which M.A services do you us<br>management of the services of the services of the                                                                                                    | ere en ener                                                   | San San San San San San San San San San |                                                               |                      |
| ×                                      | Which MLA services do you us<br>management<br>Construction of the services<br>Construction of the services<br>Const | NY NY NY NY<br>NY<br>NY NY NY NY NY NY NY NY NY NY NY NY NY N | which                                   |                                                               | 9<br>- Aller Perio 1 |
| Drestick Production<br>Antonines (JPR) | Which M.A services do you us<br>management of the services of the services of the                                                                                                    | ere en ener                                                   | San San San San San San San San San San |                                                               |                      |
| verseck Production<br>Assumes (JR)     | Which MLA services do you un<br>remained to the services of the services<br>with the services of the services of the                                                                                                    | NY NY NY NY<br>NY<br>NY NY NY NY NY NY NY NY NY NY NY NY NY N | San San San San San San San San San San |                                                               |                      |

On the myMLA dashboard, you can view already linked and available services.

| Deshboard                      | Welcome, Mymla10                                     |                                                                  |   |                      | Sydnex. Sw<br>NSW Sop                                    | 22.9°C |
|--------------------------------|------------------------------------------------------|------------------------------------------------------------------|---|----------------------|----------------------------------------------------------|--------|
| Events                         | Say goodbye to pay                                   | North March 19                                                   |   | MLA Mer<br>Update yo | mbership<br>Dur membership informati<br>See your details | ion.   |
| Help & Support     MLA Website | Kestock consignment                                  |                                                                  | > |                      | eld<br>our psyment history, expo                         | it the |
|                                | and to the state                                     |                                                                  |   | report and           | View levies                                              |        |
|                                | Oulck access<br>Jump straight mit these MLA services | Set up your MLA service a<br>Get your one-click, easy access now |   | Other se             | View levies                                              |        |
| Weekly                         |                                                      | Set up your MLA service a<br>Get your one-click, easy access now |   | Other se             | View levies                                              | Sta    |

'Quick Access' - services already linked to your myMLA account.

**'Set up your MLA service access**' - services you have which aren't yet linked to myMLA.

**'Other services'** - services available through MLA which you aren't currently registered for.

| Quick ac | cess<br>It into these MLA services      |                                                                                                    | e-click, easy access now                    | 0 0 | Other se<br>Register for | rvices<br>access to these services |       |
|----------|-----------------------------------------|----------------------------------------------------------------------------------------------------|---------------------------------------------|-----|--------------------------|------------------------------------|-------|
| ×        | Livestock Production Survey Contraction | <iè< td=""><td>National Livestock<br/>Identification System</td><td></td><td>۲</td><td>Meat Standards<br/>Australia</td><td>Stert</td></iè<> | National Livestock<br>Identification System |     | ۲                        | Meat Standards<br>Australia        | Stert |
|          |                                         | ۲                                                                                                    | myFeedback                                  |     | \$                       | Sheep Genetics                     | Start |

## Link your NLIS accounts

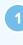

7

To link your existing NLIS account, click on '**Linked services**' in the top menu, then '**Link more services**'. You can also click the + next to National Livestock Identification System on the dashboard tile.

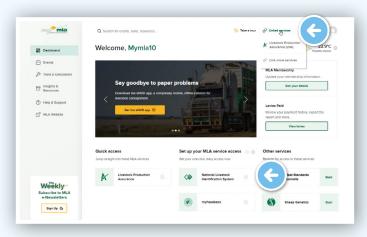

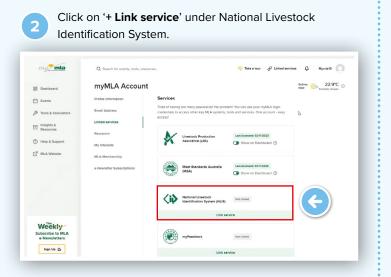

Enter your NLIS User ID and password and then click 'LINK ACCOUNT'.

| 5.3  | mpMLA enables you to access your NLSL (PA, mpMSA and Livestock<br>Deal Laik (La) account through a single rogin.<br>To add NLSL (Laccount through a single rogin.<br>To add NLSL (Laccount Laivest mpMLA account by repairing the process for<br>each one. |
|------|----------------------------------------------------------------------------------------------------|
|      | NUS User ID Vour NUS User ID Enter your NUS user ID.                                                                                                    |
|      | Password Vour password Forgetypur password?                                                                                                    |
|      |                                                                                                    |
| NESS |                                                                                                    |

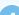

3

You will now be taken to the NLIS home page.

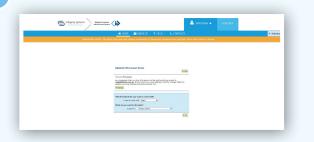

To switch to a different account or to link additional NLIS accounts, select the arrow on the drop-down menu and select 'Switch account'.

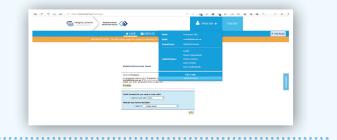

You will see the '**Account Selection**' landing page which displays all currently linked NLIS accounts.

| NLIS     | LINKED ACCOUNTS |
|----------|-----------------|
| USER ID  | ACTION          |
| saqa     | LOGIN UNLINK    |
| nttassoc | LOGIN UNLINK    |
| REGISTER | LINK ACCOUNT    |

There are four options:

**'Login'** - if you have linked more than one NLIS account, select which account you would like to log into.

**'Unlink**' - unlink a previously linked account. This is useful if the NLIS account was added by accident or you no longer need to view the PIC associated with that account.

'Register' - sign up for a new NLIS account.

**'Link Account'** - link additional NLIS accounts to your myMLA account.

6 To

To access your NLIS account from the myMLA dashboard, click on the NLIS tile in the '**Quick Access**' column, or through the '**Linked Services**' drop-down menu.

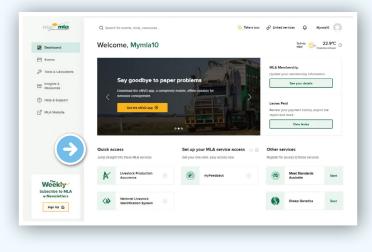

## Link your LPA accounts

To link an LPA account to an existing myMLA account, follow these steps:

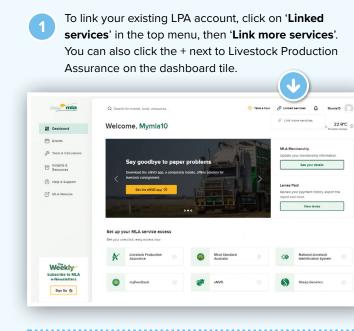

Click on '+ Link service' under Livestock Production Assurance (LPA).

| my <mark>r mla</mark>             | Q. Search for events, tools, reso | inces 🗢 Take a sour 🖉 Linked se                                                                                                    | vices 🗘 Mymlat0                    |
|-----------------------------------|-----------------------------------|----------------------------------------------------------------------------------------------------|------------------------------------|
| 88 Dashboard                      | myMLA Account                     |                                                                                                    | Sydney, 5 22.9<br>NSW Possible sho |
| Events                            | Profile Information               | Services                                                                                                    |                                    |
| 🖉 Tools & Calculators             | Emoli Address                     | Tired of having too many passwords? No problem! You can use your myMLA login<br>credernals to access other key MLA systems, tools and services. One account - easy<br>access! | Da                                 |
| E Insights &<br>Resources         | Linked services                   |                                                                                                    |                                    |
| Help & Support                    | My interests                      | Meet Standards Australia Last Accessed: 03:19/2023<br>(MSA) C Show on Deshboard ()                                                                                            |                                    |
| 🛃 MLA Website                     | MLA Membership                    |                                                                                                    |                                    |
|                                   | e-Newletter Subscriptions         | Livestock Production<br>Assurance (LPA) Not Linked                                                                                                    |                                    |
|                                   |                                   | Link service                                                                                                    |                                    |
|                                   |                                   | Netional Livestock<br>Identification System (NLIS) Not Lived                                                                                                    |                                    |
| Weekly                            |                                   | Link service                                                                                                    |                                    |
| Subscribe to MLA<br>e-Newsletters |                                   | myFeedback Net Living                                                                                                    |                                    |

Click the 'Link your LPA account to myMLA' button on the Welcome to LPA screen.

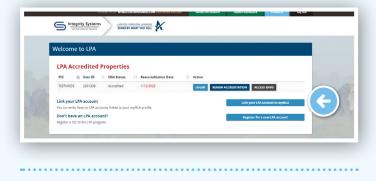

Enter the PIC and LPA User ID of the property you wish to link. Enter the details then select 'Link this account to my LPA profile'.

| Integrity Systems<br>Reference assesses |                                                                                        | TESTER40GMAILCOM Log Out |
|-----------------------------------------|----------------------------------------------------------------------------------------|--------------------------|
|                                         | Link your LPA account using your registered email or mobile <b>①</b>                   |                          |
|                                         | Please enter your PIC and LPA User ID to link a LPA account to your myMLA profile. PIC |                          |
|                                         | LPA User ID                                                                            |                          |
|                                         | Link this account to my LPA profile                                                    |                          |

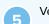

Verify the account by sending a verification code to your registered email address or mobile phone number.

| This LPA account is currently not lin                                            | ked to myMLA.                                            |
|----------------------------------------------------------------------------------|----------------------------------------------------------|
| To link your LPA account, select a cont                                          | act method to be sent a secure code.                     |
| 5aul                                                                             | SEND EMAIL                                               |
| 04** *** 835                                                                     | SEND SMS                                                 |
| Don't have access to these contact                                               | : methods?                                               |
| If you don't have access to the registi<br>LPA password to link your LPA account | ered mobile or email address, enter your<br>nt to myMLA. |
| []                                                                               | VERITY PASSAGED                                          |

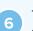

To access your LPA account from the myMLA dashboard, click on the LPA tile in the 'Quick Access' column, or through the 'Linked Services' drop-down menu.

|                                                                                                    | Q. Search for events, tools, resources                                                                                                    |                                                                                                    | 🗢 Take a tour | P Linked services Q                              | Mywlet0         |
|----------------------------------------------------------------------------------------------------|----------------------------------------------------------------------------------------------------|----------------------------------------------------------------------------------------------------|---------------|--------------------------------------------------|-----------------|
| 28 Deshboard                                                                                                    | Welcome, Mymla10                                                                                                    |                                                                                                    |               | K Livestock Production<br>Assurance (LPA)        | 22.9°C          |
| 🗄 Events                                                                                                    |                                                                                                    | and a state of the second second second second second second second second second second second second second s                                                                                                    |               | Meet Stenderds<br>Australia (MSA)                |                 |
| 🖉 Tools & Calculators                                                                                                    | and the second second                                                                                                    |                                                                                                    | -             | P Link more services                             | mator.          |
| T Insights &<br>Resources                                                                                                    | Carbon calculator                                                                                                    | 1 1 1 1 1 1 1 1 1 1 1 1 1 1 1 1 1 1 1                                                                                                    |               |                                                  |                 |
| Help & Support                                                                                                    | < account with this digitised version of                                                                                                    |                                                                                                    | >             | Levies Paid                                      |                 |
| C <sup>R</sup> MLA Website                                                                                                    | Access the calculator                                                                                                    |                                                                                                    | No.           | Review your payment histo<br>report and more     | ory, export the |
|                                                                                                    |                                                                                                    | Contraction of the local division of the local division of the loc |               | View levier                                      |                 |
|                                                                                                    | and the second second se |                                                                                                    |               |                                                  |                 |
| 6                                                                                                    | Quick access                                                                                                    | Set up your MLA servic                                                                                                    | • • •         | Other services                                   |                 |
| •                                                                                                    | Quick access<br>Jump straight into these MLA services                                                                                                    |                                                                                                    |               | Other services<br>Register for access to these t | services        |
|                                                                                                    |                                                                                                    | Set up your MLA servis<br>access                                                                                                    | s row         |                                                  |                 |
| Contraction of the second second seco | Jump Its signt into these MLA services                                                                                                    | Set up your MLA service<br>access<br>Get your one-click, easy access<br>Netional Usess                                                                                                    | s row         | Register for access to these t                   |                 |

7

If you login via Ipa.nlis.com.au, you will see important LPA information displayed on the myMLA dashboard. Click 'Continue to LPA' to login and access your LPA account.

|                                             | Q, Searc             | h for events, tools, resources              | °≎ fai | e a tour 🧏 Update pro                                  | lle information | o O Linke    | teenices D 5                                 | heist 🔘 |
|---------------------------------------------|----------------------|---------------------------------------------|--------|--------------------------------------------------------|-----------------|--------------|----------------------------------------------|---------|
| 28 Dechooend                                | Welco                | ome, Mymla4                                 |        |                                                        |                 |              | Sythey 🍊 N                                   | 22.PC   |
| Events                                      |                      |                                             |        |                                                        |                 |              |                                              |         |
| Ø Tools & Calculators                       |                      |                                             | _      | rick Access                                            |                 | Aust<br>Moni | ralian Feedbas<br>tor                        | e       |
| T Insights &                                |                      | •                                           | deys   | A accreditation is expiring in                         | 27              | S. Free      | d first tool for beiter grant                |         |
|                                             | You o                | Ince to LPA from here                       | Dpring | pon 0112/2023                                          | _               |              | nene - helping producers<br>helping tradgets |         |
| The Halp & Support                          | Prod                 | uction Assurance (LPA) site by<br>ng below. |        | Renew New                                              |                 | ground o     |                                              |         |
| C MANNER                                    | <u> </u>             | Continue to LPA (i)                         | eNVD   |                                                        |                 |              | Find out more ()                             |         |
|                                             |                      |                                             | Comore | te your liveslock consignme<br>usker and more accurate | ents 💿          | Sec.         | Access the tool 🖯                            | 1       |
|                                             |                      |                                             |        |                                                        |                 |              |                                              |         |
|                                             | Guick et Junp straig | et into these MLA services                  |        | our MLA service acce<br>a-click, easy access now       | 155             |              |                                              |         |
|                                             |                      | Livesteck Production                        |        | National Livestock<br>Identification System            |                 | ۲            | myPeedbeck                                   |         |
| Weekly                                      | *                    | Assurance                                   |        |                                                        |                 |              |                                              |         |
| Weekly<br>Subscribe to MLA<br>e-Newsletters | *                    | Assurance                                   |        |                                                        |                 |              |                                              |         |

## CREATING A MYMLA ACCOUNT FROM THE eNVD MOBILE APP

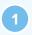

To create a myMLA account from within the app, tap 'Login as ... MyMLA user' on the login screen. Tap 'Sign up' to enter your email address and password.

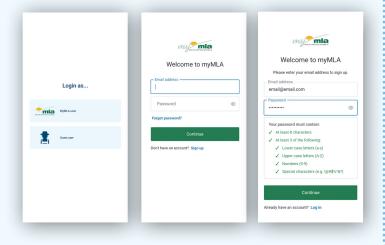

Open the verification email, copy the code and paste it into the box on the verification screen and tap 'Verify'.

| Email verification required                                                           | t  |
|---------------------------------------------------------------------------------------|----|
| ou are required to verify your email address<br>before you can continue to use myMLA. | iS |
| An email has been sent to                                                             |    |
| email@email.com. Please check your                                                    |    |
| inbox and enter the code.                                                             |    |
| Verify                                                                                |    |

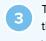

The app will now sign you in. You will see a notification that your integrity systems accounts are not linked to your myMLA account. Tap **'Link accounts to myMLA'** and follow the prompts to link your accounts via the MLA website. Alternatively, tap **'OK'** and you will be able to continue to use the app as a viewer or transporter.

| Login as<br>Signing In<br>Cont are |                      | Continue unity AP(A) aga a a trieve, or registre a a trieve a trieve a trie |
|------------------------------------|----------------------|----------------------------------------------------------------------------------------------------|
| Add your profil ready to use.      | e details when promp | ted. The app is now                                                                                                    |

|                                                                                                    | Home     |                                     |                      |  |  |
|----------------------------------------------------------------------------------------------------|----------|-------------------------------------|----------------------|--|--|
|                                                                                                    | Welcom   | Welcome, Bridget                    |                      |  |  |
| l us more about yourself                                                                                                    |          | authView                            |                      |  |  |
| First Name*                                                                                                    |          | Registered programs:<br>No Programs |                      |  |  |
| Last Name*                                                                                                    | Moving T | oday                                |                      |  |  |
| Mobile Phone*  SC is soliciting over personal information to enable electronic completion of National Yeorde Declaration and other documents by providing USA why your personal of the information is providing USA why your personal prove personal information is according us with the requested information is required by State and Territory Jave. | Learn    | No consignme                        | nts moving today     |  |  |
| Back Next                                                                                                    |          | Learn all abo                       | ut eNVD <u>here!</u> |  |  |
|                                                                                                    | •        |                                     |                      |  |  |
|                                                                                                    | Home     | Receive                             | View                 |  |  |
|                                                                                                    |          |                                     |                      |  |  |

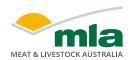

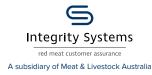

Те

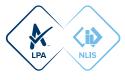

0